# **Лекція 6.**

# **Оброблення відсутніх даних. Перетворення типів даних та маніпулювання дата фреймами у Python**

*План лекції*

- *6.1. Оброблення відсутніх даних.*
- *6.2. Перетворення типів даних.*
- *6.3. Маніпулювання дата фреймами.*

## **6.1. Оброблення відсутніх даних**

Прикладом набору даних, який потребує попереднього очищення, є набір даних із наявністю значень NaN (Not-A-Number, не число). NaNs використовуються для представлення даних, які не визначені або не можуть бути представлені. Pandas відносять відсутні дані як значення NaN, які також часто називають значеннями NA. NaNs можуть змусити функції аналізу даних різко припинятися під час обчислень, викидати помилки або давати неправильні результати. NaNs також можуть бути призначені цілеспрямовано для рівномірного представлення всіх частин інформації, які відсутні у наборі даних, або неправильних, або нульових значень, або даних, яких просто немає. У багатьох наборах даних відсутні дані, оскільки їх не вдалося зібрати правильно або вони відсутні з самого початку. Ще одна поширена причина NaNs – це перевстановлення даних у наборі даних. Розглянемо приклад.

import pandas as pd import numpy as np # Create a dataframe with random numbers dataframe = pd.DataFrame(np.random.randn(3,2), index=['a','c','e'],columns=['one','two']) dataframe Dataframe with Random Numbers

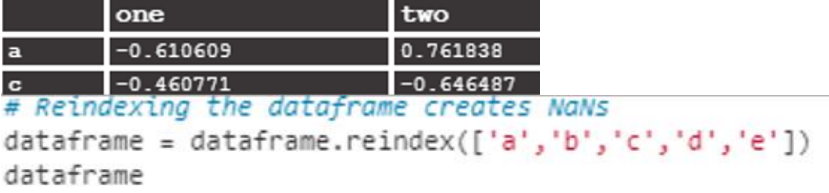

Dataframe with NaN values

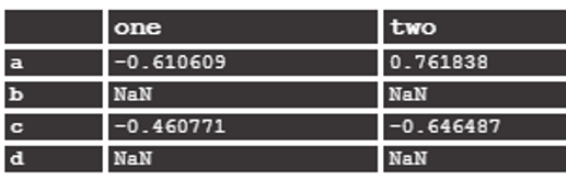

Відсутні значення можуть приймати різні форми на основі типу даних. Типи даних Pandas: об'єкти / рядки, int64 / цілі числа, float64 / floats та datatime64 / timetamps. NaN використовуються для невизначених рядків, цілих та дійсних чисел, а NaT – для часових міток. Можуть також бути ситуації, коли значення Python None буде також представляти відсутні дані. Щоб полегшити виявлення відсутніх значень у наборі даних, Pandas надають функції isnull () та notnull ().

### **6.2. Перетворення типів даних**

Pandas має багато вбудованих функцій для перетворення типів даних. У наступному прикладі набір даних 2 складається з цілих чисел, рядків та чисел типу float. Змінимо стовпець 2 з типу даних об'єкта / рядка на числовий тип даних.

```
import pandas as pd
data2 = [[22, '2017', 0.20], [100, '0.33', 1.112], [6, '12', 0.33]]
df2 = pd.DataFrame(data2, columns = ['coll', 'col2', 'col3'])df2Data2 Data Set
    col1col2col3\overline{22}2017
                                  0.200100
                   0.331.112
    6120.330
```
df2.dtypes  $col1$ int<sub>64</sub>  $col2$ object col3 float64 dtype: object

Функція convert objects перетворює стовпчик 2 з рядка / об'єкта в числовий

тип даних.

```
df2['col2'] = df2['col2'].convert_objects(convert_numeric=True)
df2
```
Column 2 converted from a string/object to a numeric datatype

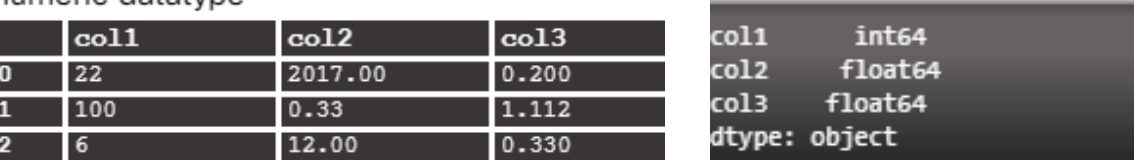

df2.dtypes

Стовпець 2 перетворився на тип float64. Це було пов'язано з наявністю рядка "0.33" у стовпці 2. Якби рядок був "33", стовпець перетворився б на цілі числа. Якби рядок був "x" замість "0,33", перетворення призвело б до помилки через неможливість перетворення "x" на числове значення, ціле число або дійсне.

У наступному прикладі дані в стовпці 3 перетворюються з типу даних float64 в об'єктний (рядковий) тип даних. Властивість **dtypes** використовується для перевірки зміни типу даних.

 $df2['col3'] = df2['col3'].astype(str)$  $df2$ 

Data in column 3 is converted from the float64 datatype to the object (string) datatype

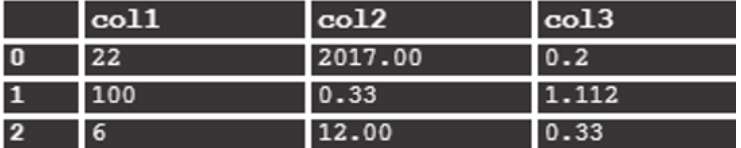

df2.dtypes

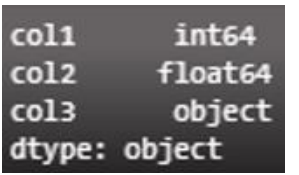

В наступному прикладі дані в стовпці 1 перетворюються з типу даних int64 в тип даних float64. Властивість **dtypes** використовується для перевірки зміни типу

даних.

```
df2['coll'] = df2['coll'], astype(float)df2
```
Data in column 1 is converted from the int64 datatype to the float64 datatype

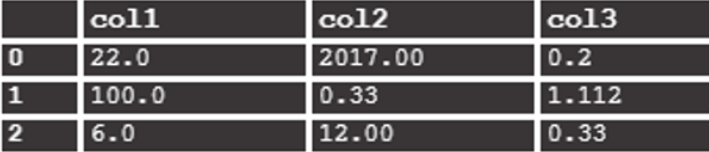

df2.dtypes

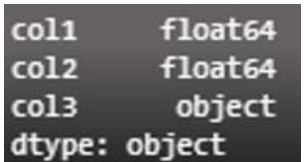

## **6.3. Маніпулювання дата фреймами**

Очищення набору даних є попереднім завданням перед тим, як здійснювати аналіз даних. Маніпулювання двовимірним фреймом даних за допомогою Pandas у Python може включати видалення, додавання або перейменування стовпців або рядків даних. Для цього потрібно викликати функцію **drop ()**, функцію **loc ()** та функцію **rename ().**

Щоб скинути стовпець даних, викликайте функцію **drop ()**. Створимо простий набір даних. Будемо усувати та додавати стовпці та рядки за допомогою функцій **drop ()** та **add ()**.

```
import pandas as pd
data3 = [[.351,.446,.512],[.112,.980,.122],[.216,.612,.575]]
df3 = pd.DataFrame(data3, columns=['one','two','three'])
df3
```
Simple data set

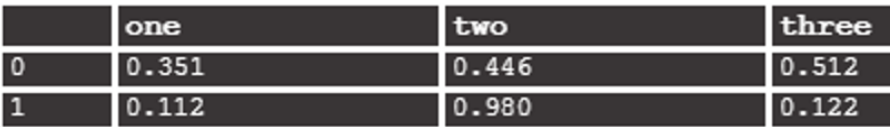

Перший стовпець видалимо за допомогою функції **drop ().**

```
df3.drop(['one'], axis=1, inplace=True)
df3
```
Column one is removed using the drop() function

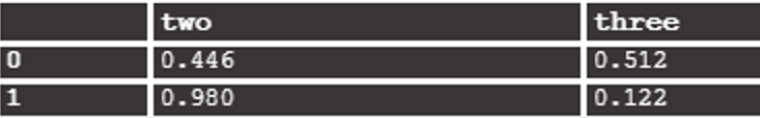

Вісь відноситься до стовпців, пронумерованих зліва направо, починаючи зі

стовпця індексу на axis=0 і одного стовпця на axis=1.

Такого ж результату можна досягти за допомогою команди **del**.

del df3 ['one']

Тепер видалимо перші два рядки (0,1) з наступною функцією **drop ()**, де [0,1] – це рядки, які будуть скинуті, а axis=0 відноситься до стовпця індексу вкрай ліворуч.

```
df3.drop([0,1], axis=0, inplace=True) df3
```
Axis=0 refers to the index column on the far left

 $two$ three

Додамо стовпець, призначивши йому мітку та значення.

 $df3['four'] = .323$ df3

Щоб додати рядок, можна скористатися методом **location** або **loc ()**. Метод

визначення місцезнаходження також знаходить максимальний індекс або номер

останнього рядка, а потім додає до нього 1, створюючи рядок 3.

```
df3.loc[df3.index.max() +1] = [.232, .444, .587]df3
Location method also finds the maximum index or last row
number and then adds 1 to it, creating row 3
                   three
                                   four
  two
```
Якщо викликати функцію **loc ()** і передати їй номер індексу, вона буде додана

як новий нижній рядок. Зверніть увагу, як доданий рядок нумерується 1, хоча це

останній рядок.

```
df3.loc[1] = .763df3Index number passed to the loc() function, it will be appended as
a new bottom row
```
three two four  $2 \t\t 0.612$ 0.575  $0.323$ 

Ми можемо змінити індекс, призначивши нові значення індексу за допомогою властивості **indexframe** dataframе.

```
i = [1, 2, 3]df3.index = idf3
```
New index values assigned with the dataframe index property

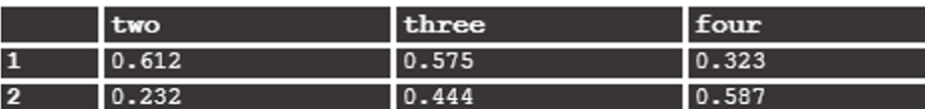

Поряд із функціями **drop ()** і **loc ()** Рandas також пропонує функцію **rename()** для перейменування мітки стовпців на «один», «два» та «три» відповідно. Для цього потрібно використати функцію **rename()** та призначити стовпці у парі ключ: значення зі старим іменем та новою назвою як пара ключ - значення.

```
df3.rename(columns = {'two':'one','three':'two','four':'three'}, inplace = True)
df3
```
Use the rename function and assign the columns in a key: value pair with the old name and the new name as the key: value pair

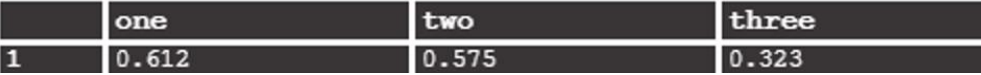

Pandas має вбудовані функції для статистичного аналізу набору даних, включаючи функції для обчислення середніх значень, стандартних відхилень та кореляцій. Створимо набір даних та дата фрейм за допомогою масиву даних data4. Фрейм даних виводиться на екран.

```
import pandas as pd
import numpy as np
data4 = [[2,3,5,2,11,3,7,8,10,2,12,7,9,7,4,7,8,12,9,10,6,7]df4 = pd.DataFrame(data4, columns = ['nums']df4
```
data4 arrav of numbers

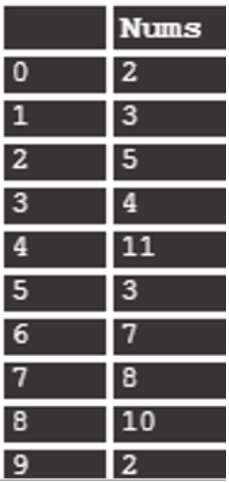

Середнє значення всіх чисел обчислюється за допомогою методу dataframe **mean ()**. Середнє значення буде 6,863636. Використовуючи крапковий синтаксис, результат також можна округлити до найближчого цілого числа, приєднавши метод **round ()** після **mean ()**.

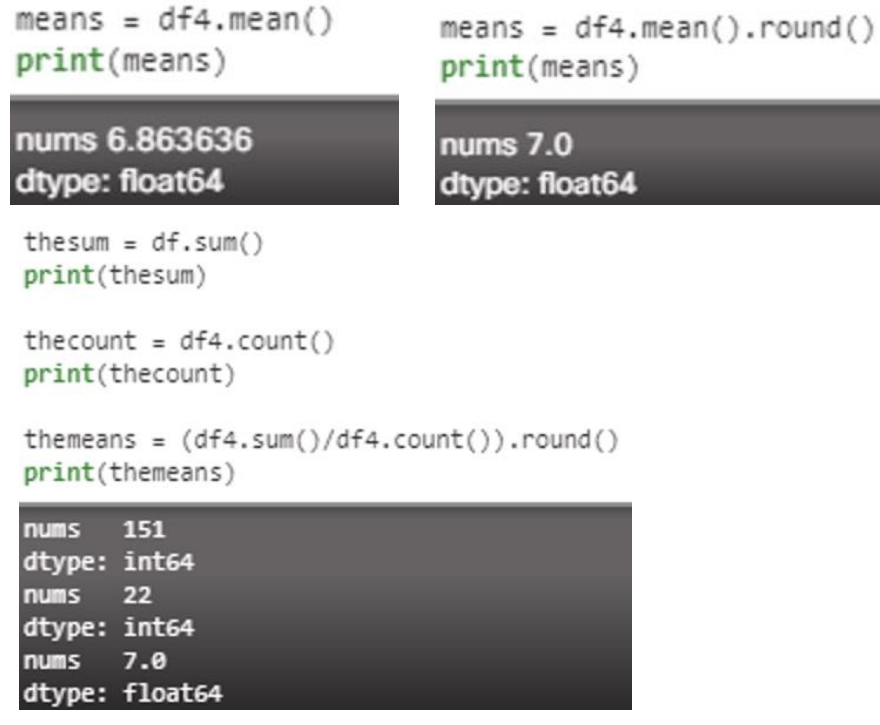

Якщо в наборі даних є непарна кількість елементів, медіана – це середнє число, відсортоване за числовим порядком. Якщо в наборі даних є парна кількість елементів, медіана обчислюється за допомогою двох середніх чисел.

 У другому полі показаний метод **std ()** для обчислення стандартного відхилення. Стандартне відхилення показує величину варіації в наборі значень даних. Низьке стандартне відхилення вказує на те, що числа в наборі даних, як правило, близькі до середнього. Стандартне відхилення знаходимо, беручи квадратний корінь середнього квадратичного відхилення значень від середнього або середнього значення в наборі даних.

#### **Висновок до лекції 6**

Найчастіше набори даних, з якими ми працюємо, матимуть несумісність. Очищення даних може включати видалення відсутніх або небажаних значень або зміну формату значень для їх узгодження.

Значення NaN (не число) використовуються для представлення даних, які не визначені або не можуть бути представлені. Рandas посилається на відсутні дані як значення NaN. NaT використовуються для позначок часу. Pandas має багато вбудованих функцій для перетворення типів даних, маніпулювання дата фреймами та проведення статистичного аналізу наборів даних.

#### **Питання для закріплення**

1. Як відбувається оброблення відсутніх даних у Рandas?

2. Як відбувається перетворення типів даних?

3. Як відбувається маніпулювання дата фреймами у Рandas?

4. Для чого використовуються функції convert\_objects, drop (),loc () та rename ()?

#### **Список рекомендованої літератури**

1. IoT Fundamentals: Big Data & Analytics // Електронний ресурс. Режим доступу: https://www.netacad.com/courses/iot/big-data-analytics

2. Рandas // Електронний ресурс. Режим доступу: https://www.w3schools.com/python/pandas/pandas\_intro.asp

# **Лекція 7. Регресійний аналіз даних в Python**

*План лекції*

- *7.1. Методи та типи аналізу машинного навчання.*
- *7.2. Регресійний аналіз.*
- *7.3. Типи регресійного аналізу.*
- *7.4. Застосування регресійного аналізу.*

#### **7.1. Методи та типи аналізу машинного навчання**

Машинне навчання вирішує проблеми та можливості, що надаються аналітикою Big Data для моделювання наявних даних, щоб передбачити майбутні результати.

У своїй книзі Кевін Патрік Мерфі визначає машинне навчання як "... сукупність методів, які дозволяють автоматично виявляти шаблони в даних, а потім використовувати ці шаблони для прогнозування майбутніх даних або для виконання інших видів прийняття рішень в умовах невизначеності". Наприклад,